# HKEX

## **3.3 Electronic Application of New Issue Shares**

### **3.3.1 (A) Electronic Initial Public Offering (EIPO) – Application**

Investor Participants can apply for new issues electronically through HKSCC via the CCASS Phone Operations Hotline or CCASS Internet System or by submitting 'EIPO Application Instruction Input Request Form' to our Customer Service Centre before the application end time and date. Investor Participants may still choose to apply by submitting yellow or white application forms as an alternative to EIPO if such an application arrangement is available.

### *To input EIPO Application Instruction via the CCASS Phone Operations Hotline :*

**Select 'EIPO,Tender, EIPO Confirmation' by Pressing '6' at the Main Menu...**

### **Select 'EIPO' by Pressing '1' at the Sub Menu...**

### **Select 'Input EIPO Instruction' by Pressing '1' at the Sub Menu...**

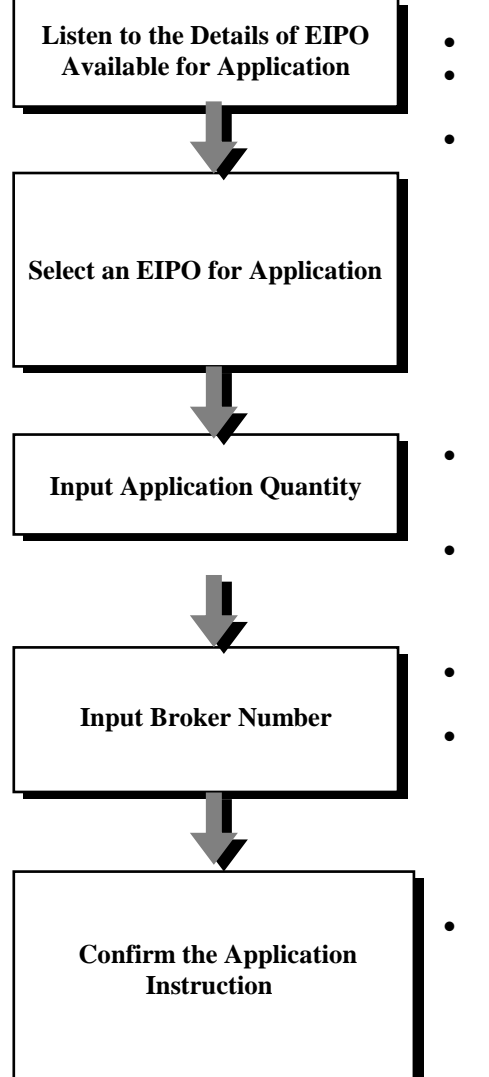

- If there are more than 6 EIPOs, press '7' to proceed.
- Press a number to select the stock.
- It is important that Investor Participants should read the prospectus relating to the Offer. This sets out the information needed to make an informed decision about acquiring securities which are the subject of the Offer. If Investor Participants are in any doubt about the information in the prospectus, they should consult their stockbrokers, bank managers or other professional advisers. Proceed to the next step only if Investor Participants are satisfied that they have received sufficient information about the Company and the Offer.
- The application quantity must not exceed the maximum denomination allowed and must be an acceptable denomination of the IPO.
- Example: for 2,000 shares, enter '2000#'
- This is an optional field. Investor Participants may bypass this step by pressing '#'.
- If the Broker Number is input, broker commission will be paid to the respective broker for the successfully allotted quantity.
- Write down the system reference number for future reference.

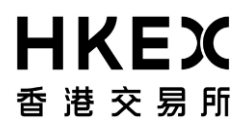

### **3.3 Electronic Application of New Issue Shares**

*To input EIPO Application Instruction via the CCASS Internet System :*

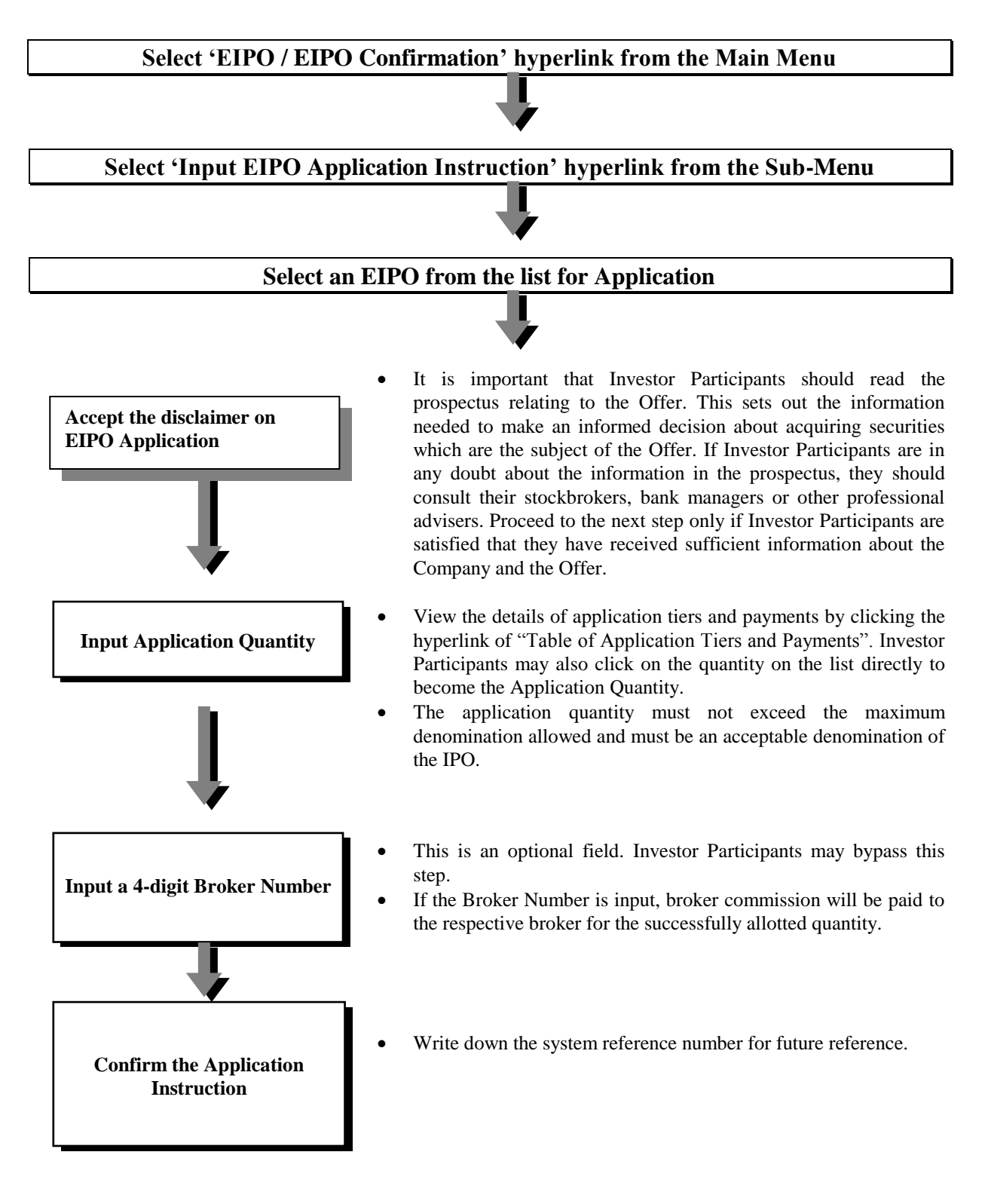

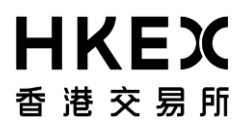

### **3.3 Electronic Application of New Issue Shares**

### *To cancel EIPO Application Instruction via the CCASS Phone Operations Hotline :*

### **Select 'EIPO, Tender, EIPO Confirmation' by Pressing '6' at the Main Menu...**

**Select 'EIPO' by Pressing '1' at the Sub Menu...**

### **Select 'Cancel EIPO Instruction' by Pressing '2' at the Sub Menu…**

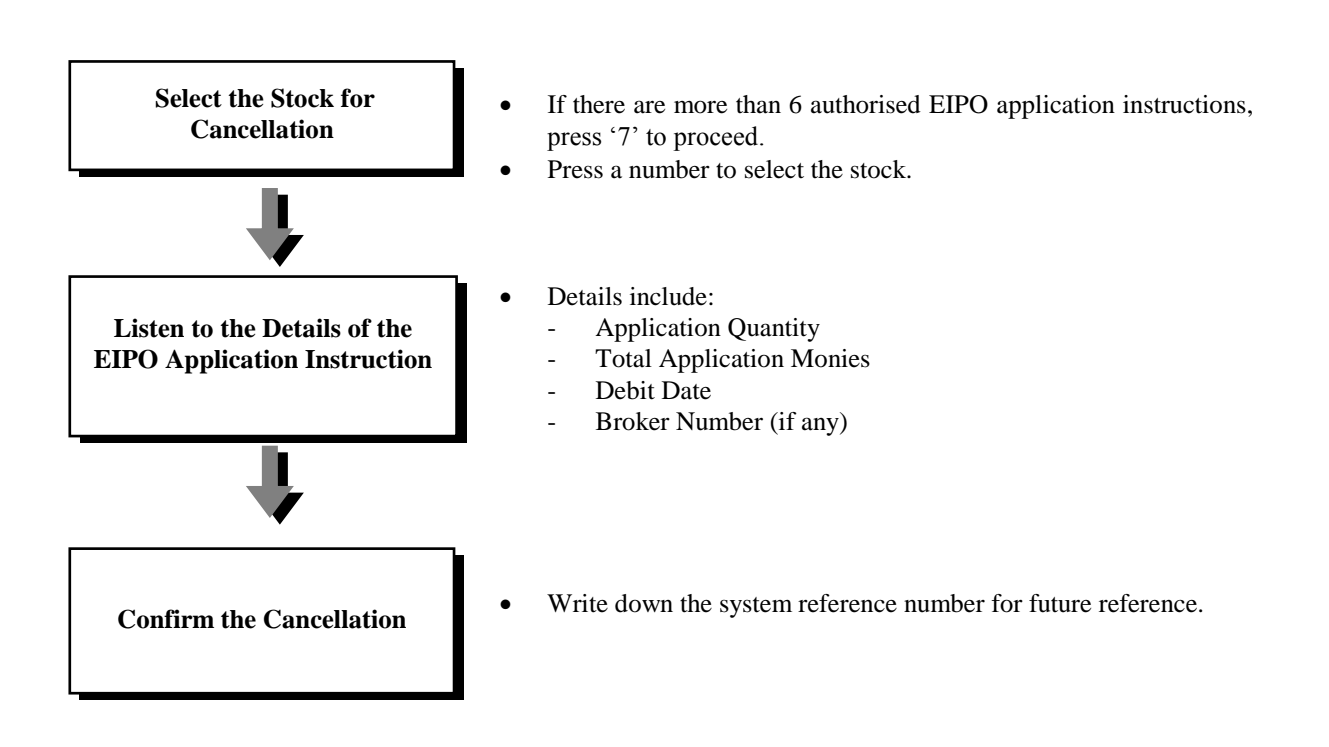

# HKEX

## **3.3 Electronic Application of New Issue Shares**

*To Cancel EIPO Application Instruction via the CCASS Internet System :*

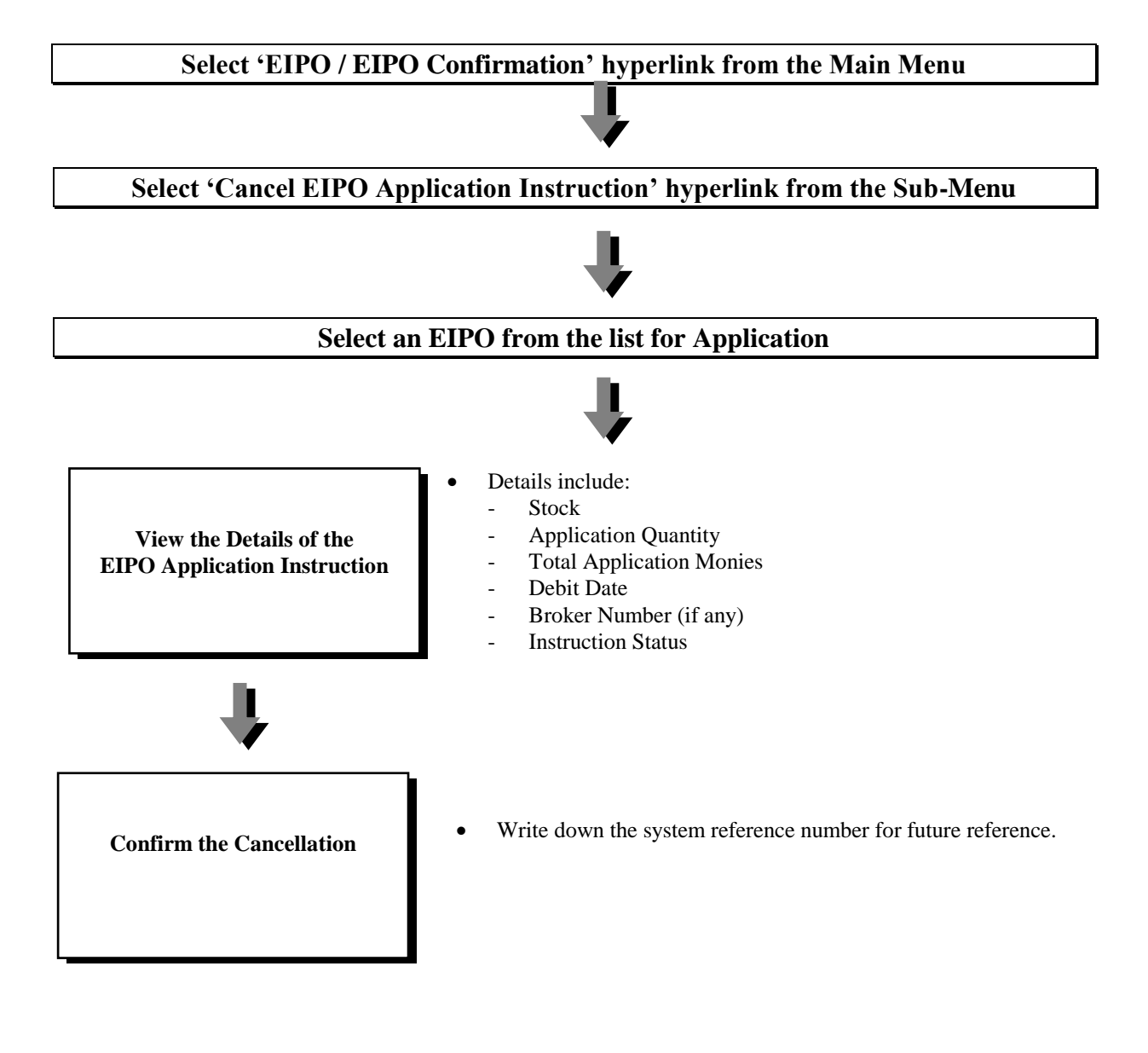

## HKEX

### **3.3 Electronic Application of New Issue Shares**

#### **3.3.1 (B) Electronic Initial Public Offering (EIPO) - Confirmation**

Investor Participants can confirm for new issues electronically through HKSCC via the CCASS Phone Operations Hotline or CCASS Internet System or by submitting 'EIPO Confirmation Instruction Input Request Form' to our Customer Service Centre before the confirmation end time and date.

### *To input EIPO Confirmation Instruction via the CCASS Phone Operations Hotline :*

### **Select 'EIPO, Tender, EIPO Confirmation' by Pressing '6' at the Main Menu...**

### **Select 'EIPO Confirmation' by Pressing '3' at the Sub Menu...**

### **Select 'Input EIPO Confirmation Instruction' by Pressing '1' at the Sub Menu...**

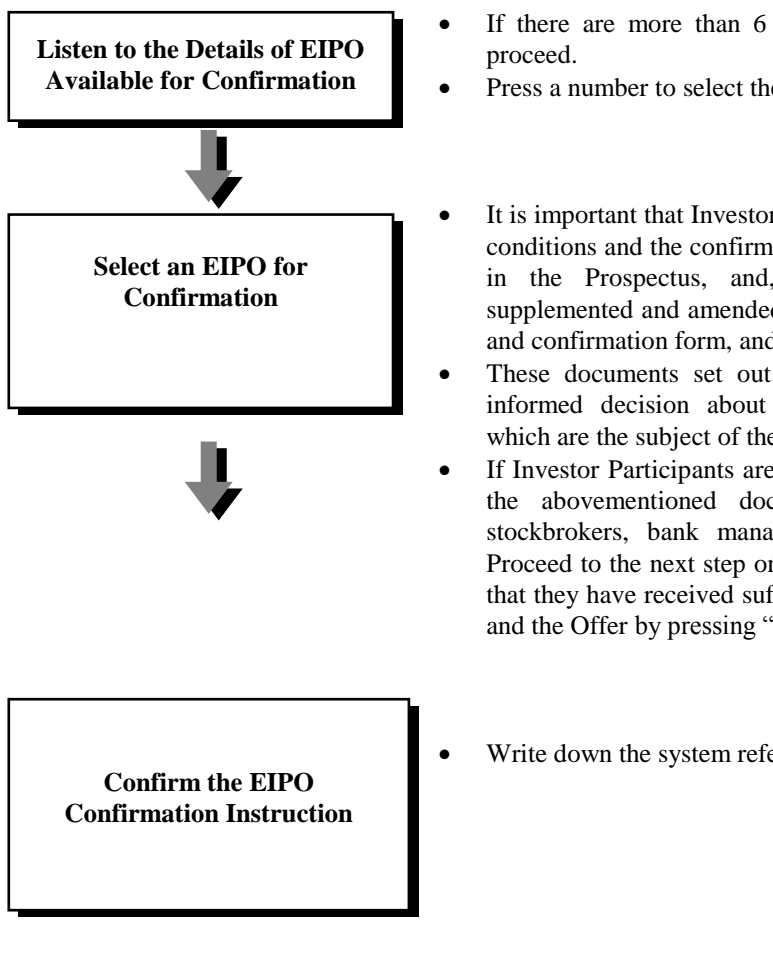

- If there are more than 6 EIPOs for confirmation, press '7' to
- Press a number to select the stock.
- It is important that Investor Participants should read the terms and conditions and the confirmation of application procedures set out in the Prospectus, and, if applicable, the Prospectus as supplemented and amended, and the associated application forms and confirmation form, and agree to be bound by them.
- These documents set out the information needed to make an informed decision about acquiring and confirming securities which are the subject of the offer.
- If Investor Participants are in any doubt about the information in the abovementioned documents, they should consult their stockbrokers, bank managers or other professional advisers. Proceed to the next step only if Investor Participants are satisfied that they have received sufficient information about the Company and the Offer by pressing "1" to continue.
- Write down the system reference number for future reference.

*To confirm EIPO Application via the CCASS Internet System :*

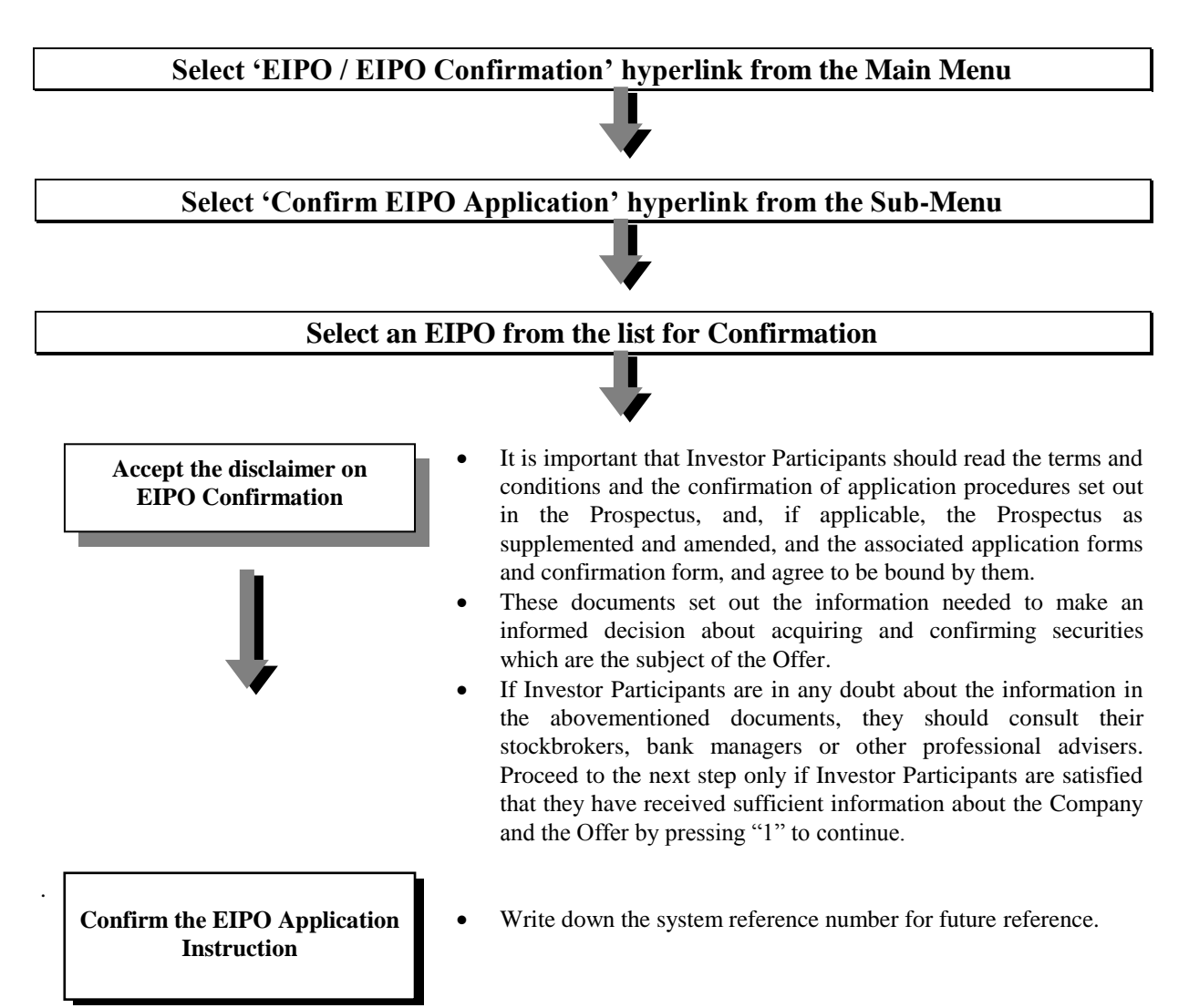

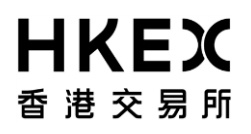

*To cancel EIPO Confirmation Instruction via the CCASS Phone Operations Hotline :*

### **Select 'EIPO, Tender, EIPO Confirmation' by Pressing '6' at the Main Menu...**

## **Select 'EIPO Confirmation' by Pressing '3' at the Sub Menu...**

## **Select 'Cancel EIPO Confirmation Instruction' by Pressing '2' at the Sub Menu…**

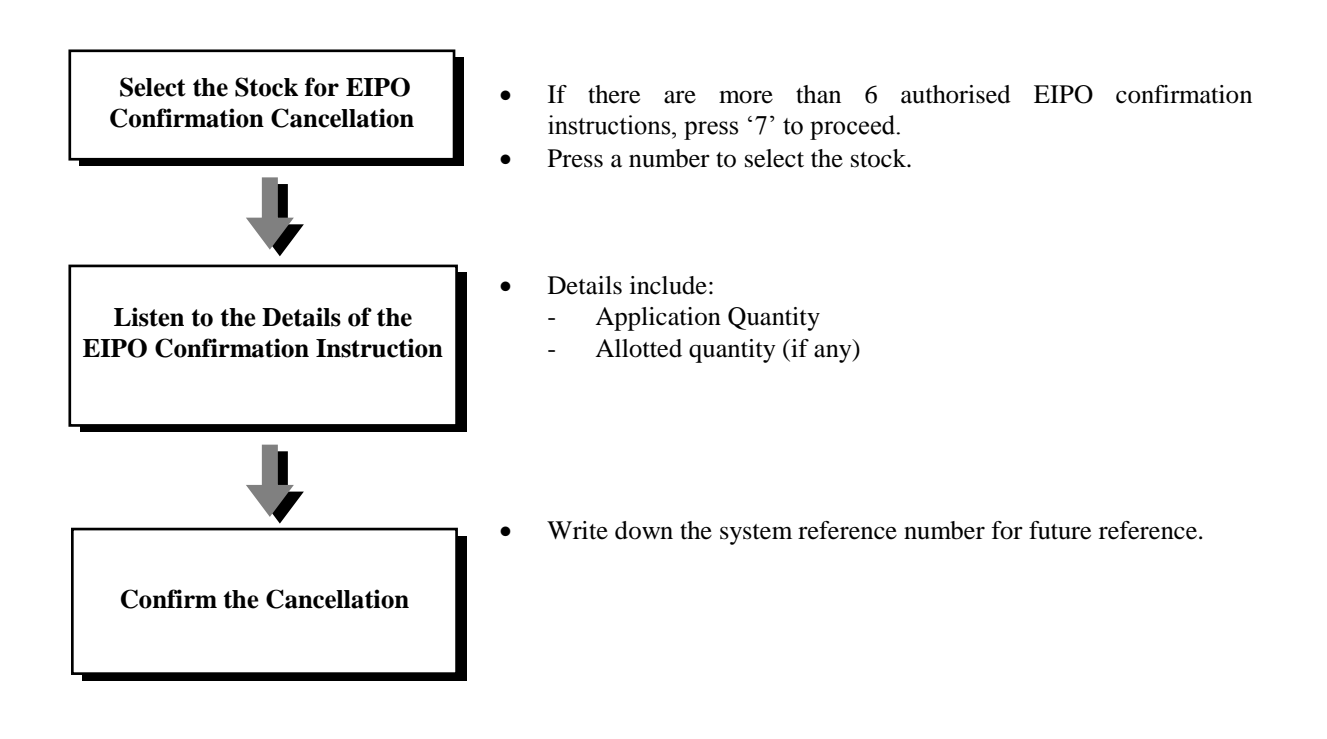

*To cancel Confirmed EIPO Application via the CCASS Internet System :*

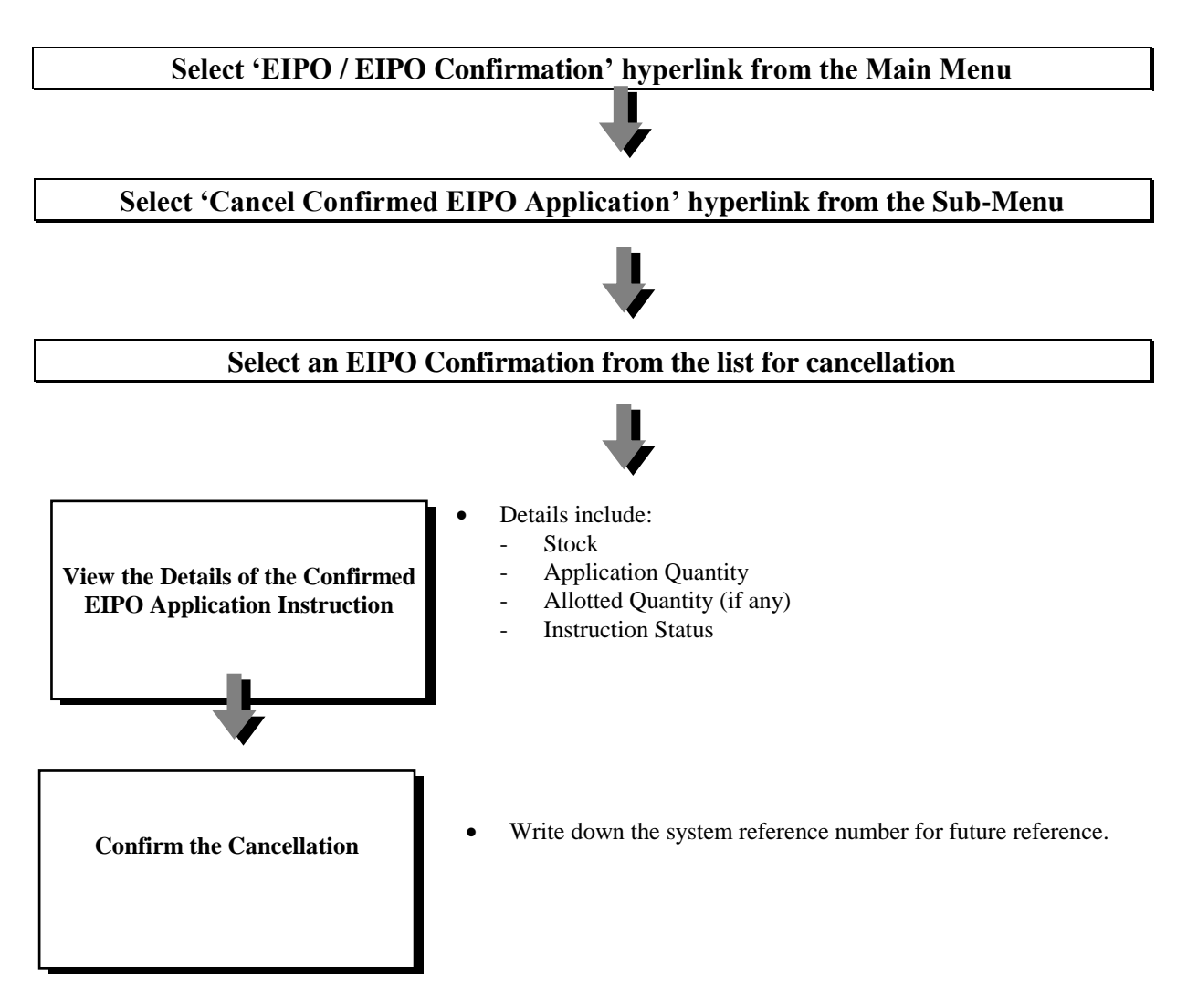

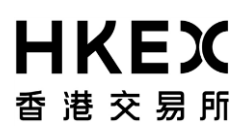

#### **Important Notes :**

- Multiple applications are not allowed.
- Application monies will be debited from Investor Participants' designated bank accounts on the Application End Date, (if application end date falls on a Saturday, application monies will be debited on the next bank date). Investor Participants must prepare funding as application instructions will be cancelled if their banks reject the relevant Electronic Payment Instructions (EPIs).
- HKSCC will forward all the authorized EIPO application instructions and/or EIPO confirmation instructions to the registrar for further processing.
- Investor Participants can enquire the allotment result and refund information (if any) via the CCASS Phone Operations Hotline or CCASS Internet System (under My Account or Enquire EIPO Application Instruction) within the period from the Allotment Result Announcement Date to 10 business days (excluding Saturday) after First Refund Date or Second Refund Date.
- On the share posting day, HKSCC will credit the new shares arising from successful applications and/or confirmation to the stock accounts of Investor Participants provided that the relevant share certificates of the new issues are received from registrars.
- On the refund day, HKSCC will facilitate the refund of application monies under EIPO application and/or application monies of unconfirmed EIPO application under EIPO confirmation by crediting the designated bank accounts of Investor Participants. Subject to the settlement processing of the designated banks, generally the refund amount will be available in the afternoon on the refund day.
- The issuer of each IPO can choose whether to accept EIPO applications and / or traditional application method via white and yellow forms. Investor Participants should refer to the prospectus of the IPO or enquire via the CCASS Phone Operations Hotline or CCASS Internet System regarding the availability of EIPO service for a specific IPO.
- In the event Investor Participants are requested to confirm their EIPO application instructions for subscribing new issue shares to the issuer in order to proceed with their applications as described in the Prospectus as supplemented and amended, Investor Participants should refer to the prospectus or supplemented prospectus or related documents of the IPO or enquire via the CCASS Phone Operation Hotline or CCASS Internet System regarding the availability of EIPO Confirmation service for a specific IPO.
- Investor Participants can enquire the details of application tiers and payments via Enquire EIPO Announcement or Input EIPO Application Instruction in CCASS Internet System.
- Cancellation of EIPO application instruction is allowed within the application period.
- Cancellation of EIPO confirmation instruction is allowed within the confirmation period.
- The EIPO application instructions will not be sent to the registrar for processing and the application monies will not be collected on application end day if the relevant EIPO application instructions are cancelled by the Investor Participants.
- The EIPO confirmation instructions will not be sent to the registrar for processing on confirmation end day if the relevant EIPO confirmation instructions are cancelled by the Investor Participants.